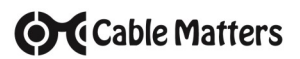

The Cable Matters Active Micro-HDMI to VGA Adapter with Audio Support provides a convenient solution for connecting an Ultrabook with Micro-HDMI to a legacy display with VGA input. This active adapter has an integrated chipset to improve compatibility between equipment and displays.

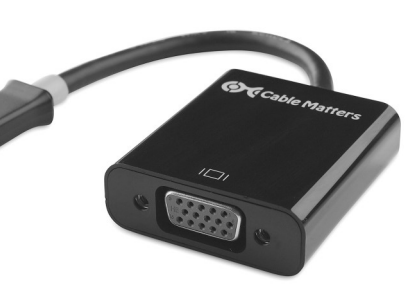

#### **View other HDMI and VGA products at www.cablematters.com** 2 pack 3 pac  $2<sub>pa</sub>$ **VGA Monitor Cable** (2-Pack) Micro-HDMI to HDMI Adapter (3-Pack) VGA Cable Coupler (2-Pack) Micro-USB Retractable Cable **Model 108001 Model 113061 Model 113016 Model 200022**

**Customer Support and Contact Information** Cable Matters offers lifetime technical support as an integral part of our commitment to provide industry leading solutions.

Contact us at **wholesale@cablematters.com** for large volume discount pricing.

**Warranty Information** This product is backed by a limited one-year warranty. In addition, Cable Matters warrants its products against defects in materials and workmanship for the periods noted, following the initial date of purchase. During this period, the products may be returned for repair, or replaced with equivalent products at our discretion. The warranty covers parts and labor costs only. Cable Matters does not warrant its products from defects or damages arising from misuse, abuse, alteration, or normal wear and tear. Specifications are subject to change without notice.

**FCC Compliance Statement** This device complies with Part 15 of the FCC Rules. Operation is subject to the following two conditions: 1) This device must not cause harmful interference, and 2) this device must accept any interference received, including interference that may cause undesired operation.

**Limitation of Liability** In no event shall Cable Matters Inc. (including their officers, directors, employees or agents) be liable for any damages (whether direct or indirect, special, punitive, incidental, consequential, or otherwise), loss of profits, loss of business, or any pecuniary loss, arising out of, or related to the use of this product exceeding the actual price paid for the product. Some states do not allow the exclusion or limitation of incidental or consequential damages. If such laws apply, the limitations or exclusions contained in this statement may not apply to you.

Cable Matters is a registered trademark or trademark of Cable Matters Inc. All rights reserved. All other trademarks are the property of their respective owners.

**O**Cable Matters

## Model 113058

# **Active Micro-HDMI® to VGA Adapter with Audio Support**

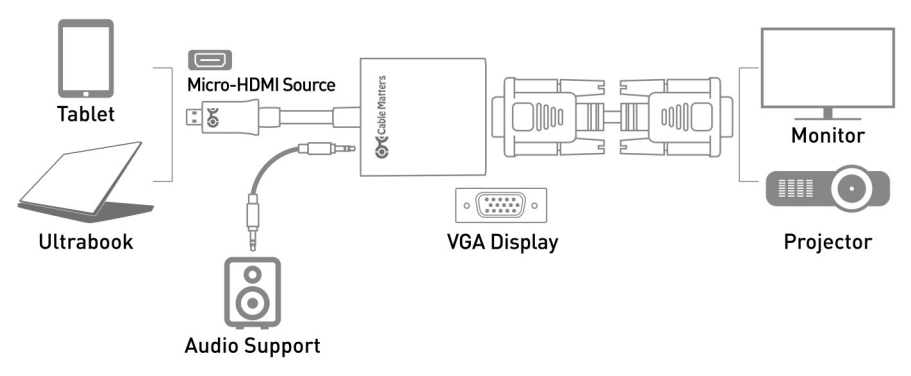

- 1) Connect the ADAPTER to the Micro-HDMI port of the HDMI source
- 2) Connect a VGA CABLE (sold separately) from the ADAPTER to the DISPLAY
- 3) Select the VGA input setting from the menu of the connected DISPLAY
- 4) Adjust the computer VIDEO resolution and refresh rate from the HDMI Source
- 5) Connect the AUDIO cable from the adapter to a speaker and configure the audio output
- 

### Connection Notes

- MICRO-HDMI compatible with an Ultrabook or tablet with a Micro-HDMI port
- NOT BI-DIRECTIONAL adapter converts the signal only from Micro-HDMI to VGA
- VIDEO RESOLUTION up to 1920x1080 @ 60 Hz to a display with VGA input
- COMPATIBLE VIDEO RESOUTION is required from the Micro-HDMI source and VGA display
- SUPPORTED VIDEO RESOLUTIONS by the Micro-HDMI to VGA Adapter: 480i/480p/576i/576p/800x600/720i/720p/1280x1024/1600x1200/1080i/1808p
- AUDIO IS SUPPORTED with the included audio cable from the adapter to an external speaker since audio is not carried over an analog VGA signal
- NO HDCP SUPPORT for viewing copy protected video from a DVD or other protected source
- OPTIONAL USB POWER port for tablets or other devices with low-power Micro-HDMI ports (Micro-USB cable and USB charger are sold separately)

# **OC** Cable Matters

### **Video Settings in Windows**

- 1) Connect the Adapter and a **VGA** cable
- 2) Select the **VGA input** from the connected display menu
- 3) Search for *Display Settings* in Windows

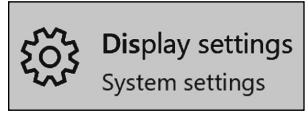

4) Select to **Duplicate** or **Extend** the display

(**Note:** Click and drag the program to the display in Extended Mode)

5) Click **Apply** to save the settings

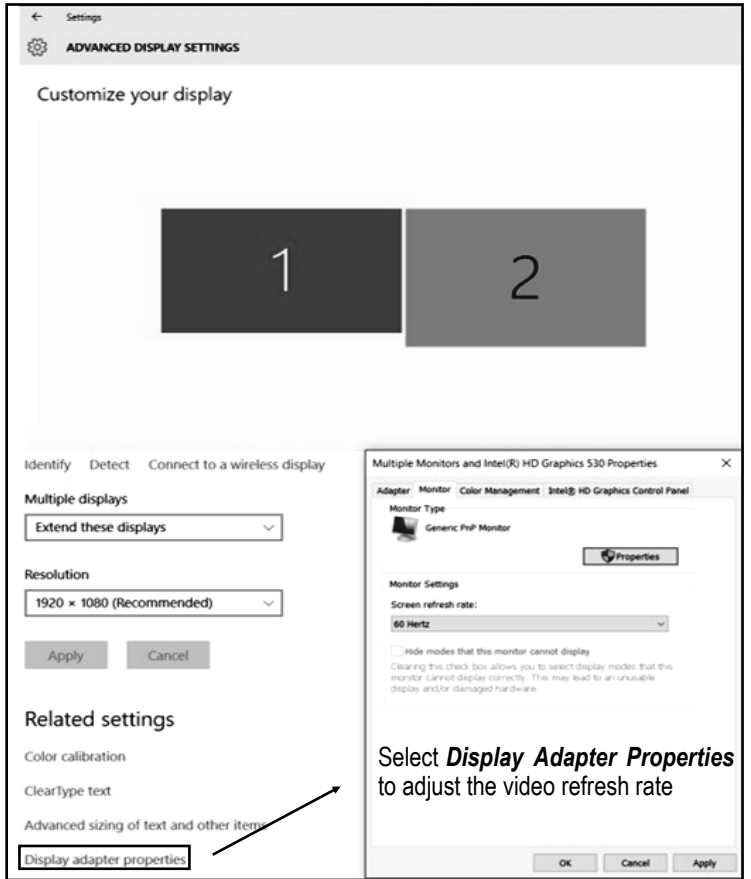

# **OC** Cable Matters

## **Troubleshooting Tips**

**NOTE:** If you have a weak signal or no picture:

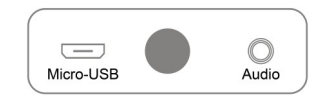

- 1) Power down all equipment
- 2) Connect a Micro-USB cable (sold separately) from the adapter power port to a power source
- 3) Connect the adapter to the HDMI source
- 4) Connect the VGA cable to the display
- 5) Power on the equipment

### **CABLING**

- Check that all cable connections are secure
- Test the VGA cable by connecting directly with other equipment
- Test the adapter with a different port or Micro-HDMI source

### **Micro-HDMI SOURCE**

- Review the configuration settings and troubleshooting steps from the device maker
- Try different video resolution and refresh settings supported by the display
- Reboot the device after making multiple changes

#### **CONNECTED DISPLAY**

- Select the VGA input from the connected display menu
- Select a video resolution and refresh rate supported by both the Micro-HDMI source and the Adapter
- Check for firmware updates and troubleshooting from the display manufacturer